# **ООО «Компания «АЛС и ТЕК**»

УТВЕРЖДЕНО 643.ДРНК.505910-01 34 01-ЛУ

# **ПУЛЬТ ОПЕРАТОРА АТС**

# **Руководство оператора**

**643.ДРНК.505910 -01 34 01**

**Листов 23**

# **СОДЕРЖАНИЕ**

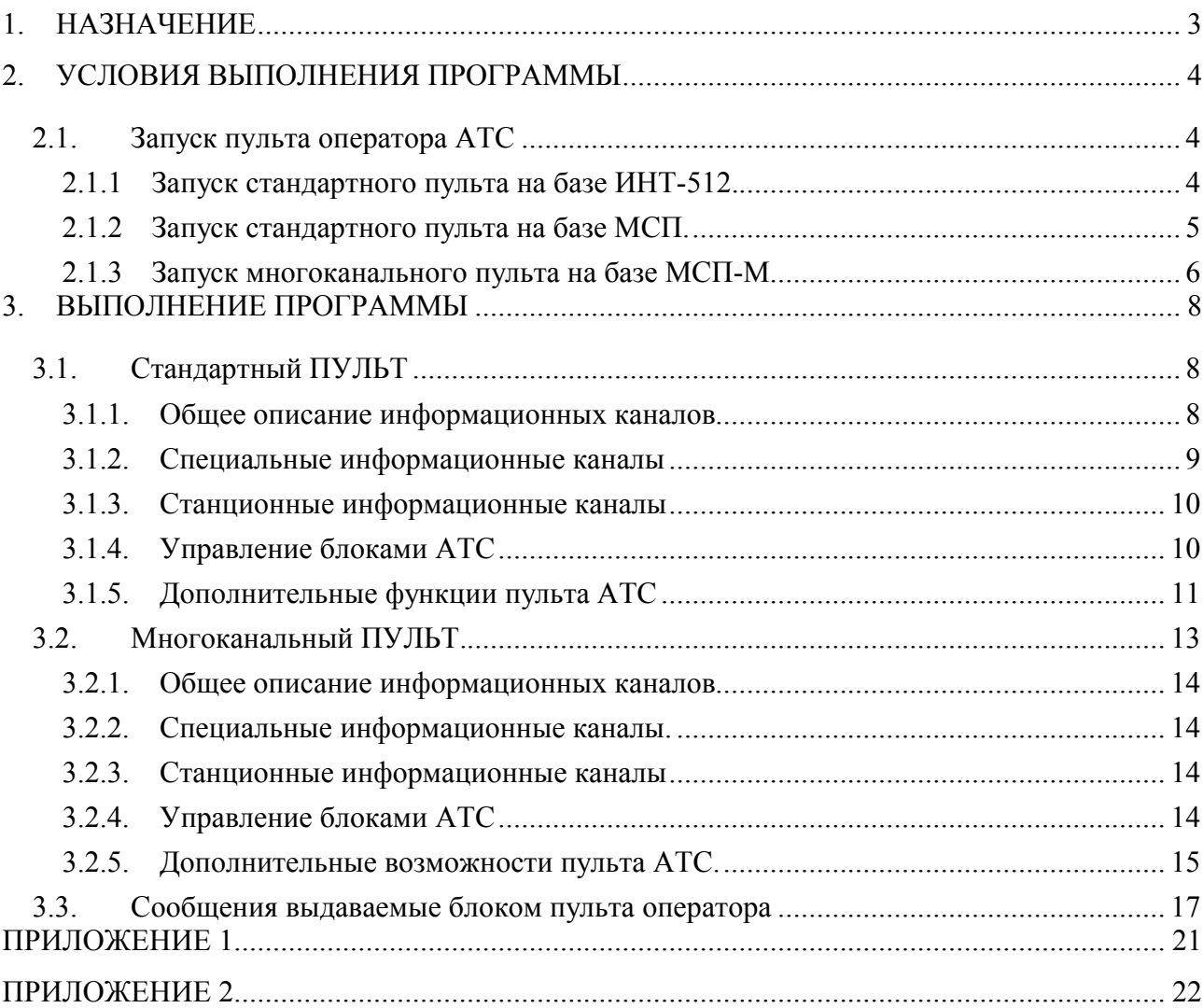

# **1. НАЗНАЧЕНИЕ**

Пульт оператора АТС (далее ПУЛЬТ) предназначен для осуществления управления блоками Центральных Коммутаторов, блоками Малых АТС и периферийными блоками АТС семейства АЛС. Различают два вида ПУЛЬТА АТС: стандартный и многоканальный.

Стандартный ПУЛЬТ – выполняется в конструктиве блока 4\*ИКМ-30 или блока Модуля Системы Передачи (МСП).

Многоканальный ПУЛЬТ– выполняется в конструктиве блока Модуля Системы Передачи Модернизированного (МСП-М), и устанавливается в корзину БЛОКА УНИВЕРСАЛЬНОГО (БУН-20).

При отсутствии на станции блока тарификации и блока тарификационного коммутатора ПУЛЬТ выполняет раздачу коммутирующим блокам текущего времени, полученного с сервера, и набора приоритетных паролей.

# **2. УСЛОВИЯ ВЫПОЛНЕНИЯ ПРОГРАММЫ**

Пульт имеет три исполнения:

- **Конструктив №1** (на базе **ИНТ-512**). Блок состоит из пяти модулей: блока системного ИНТ-512, модема, коммутатора, 4-ИКМ30 и диспетчера;

- **Конструктив №2** (на базе **МСП**). Блок состоит из одной платы МСП.

- **Конструктив №3** (на базе **МСП-М**). Блок состоит из одной платы МСП-М (Модуль Системы Передачи - Модернизированный)..

В связи с соответствующим конструктивным исполнением поставляется соответствующая версия программы для стандартного или многоканального пульта.

В документе "Пульт оператора АТС. Описание применения" 643.ДРНК.505910 -01 31 01 приведено описание Пульта всех трех исполнений.

Управление блоком пульта оператора происходит через сервисный компьютер, подключенный к данному блоку через COM-порт. На данном компьютере должна быть установлена также программа «Сервер АТС» (см. руководство оператора по программе «Сервер АТС»). Непосредственное управление станцией происходит через программы «Центр управления АТС» (см. руководство оператора по программе «Центр управления АТС») и «Консоль АТС» (см. руководство оператора по программе «Консоль АТС»), которые подключаются к программе «Сервер АТС». Данные программы должны располагаться на одном компьютере или на компьютерах, расположенных в одной локальной сети.

#### **2.1. ЗАПУСК ПУЛЬТА ОПЕРАТОРА АТС**

#### **2.1.1 Запуск стандартного пульта на базе ИНТ-512.**

Запуск ПУЛЬТА выполняется автоматически при подаче электропитания.

Перезапуск ПУЛЬТА может быть произведен нажатием кнопки <СБРОС> на лицевой панели СИСТЕМНОГО МОДУЛЯ. Кроме того, перезапуск программы БЛОКа может быть вызван комбинацией клавиш <ALT>+<S>(если программа находится непосредственно в модуле Flash-памяти) или после выхода из программы (комбинация клавиш <ALT>+<X>) вызовом программы pult\_ats.exe (в случае работы программы в среде операционной системы MS-DOS).

#### **2.1.2 Запуск стандартного пульта на базе МСП.**

Запуск блока пульта оператора выполняется автоматически при включении электропитания. Перезапуск блока пульта оператора может быть произведен нажатием и удержанием кнопки «Сброс» на лицевой панели модуля МСП.

2.1.2.1. При запуске блока пульта оператора необходимо наличие дополнительной информации в блоке. Передать дополнительную информацию на блок пульта оператора можно с помощью программы Dop\_pult\_win. Последовательность действий, необходимая для записи дополнительной информации на блок пульта оператора описана в инструкциях по эксплуатации данных двух программ. При запуске блока в окне программы Dop\_pult\_win последовательно отображается информация, показанная ниже.

2.1.2.2. При наличии дополнительной информации блока пульта оператора в энергонезависимой памяти происходит программирование микросхемы ALTERA модуля МСП. На мониторе появляется окно:

Программирование микросхемы ALTERA

При успешном завершении программирования микросхемы ALTERA появится сообщение:

Микросхема ALTERA успешно запрограммирована

После чего производится поиск программы ПУЛЬТА ОПЕРАТОРА в энергонезависимой памяти модуля МСП. Если программа не обнаружена, то выводится сообщение:

> $= 0$ ШИБКА:  $=$ В области ROM FLASH программа НЕ НАЙДЕНА ! Загрузчик перешел в режим диалога по СОМ1  $ALT-S$  - Перезагрузка  $ALT-I$  - Запуск теста  $\frac{J}{I}$

Для записи на блок МСП программы pult\_ats.bin используются программа Dop\_pult\_win или программа «Консоль АТС».

При успешном обнаружении программы ПУЛЬТА ОПЕРАТОРА в энергонезависимой памяти выводится сообщение:

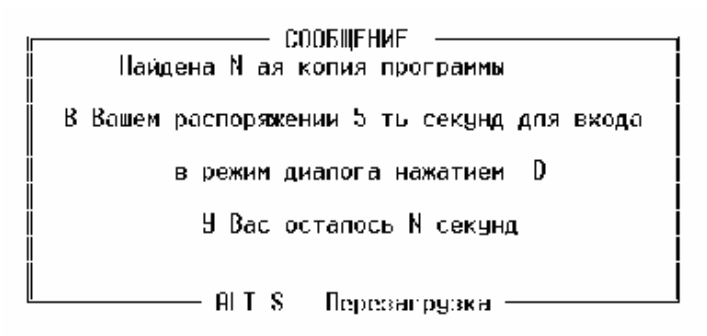

В распоряжении пользователя, в случае необходимости, 5 секунд для перехода в режим диалога по СОМ порту. Для этого необходимо нажать на клавишу "D" в программе дополнительного пульта. После этого первичный загрузчик блока перейдет в режим диалога:

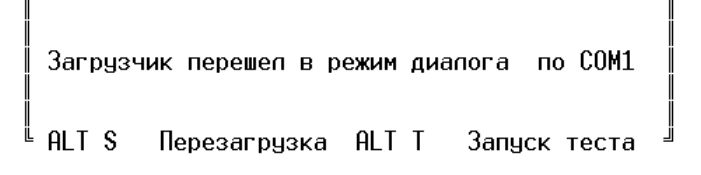

В этом режиме возможно выполнить следующие действия:

- замена программы блока пульта оператора;
- замена дополнительной информации на блоке пульта оператора;
- замена конфигурации блока пульта оператора;
- выход в режим теста модуля МСП;

Если пользователь не предпринимает никаких действий, то продолжается загрузка программы. При этом на экране отображается процесс загрузки программы в оперативную память.

## ЗАПУСК ПРОГРАММЫ

Запуск блока пульта оператора выполняется автоматически при включении электропитания. Перезапуск блока пульта оператора может быть произведен нажатием и удержанием кнопки «Сброс» на лицевой панели модуля МСП или из окна программы блока, для этого нужно последовательно нажать комбинацию клавиш <ALT+S> и <ENTER>.

#### **2.1.3 Запуск многоканального пульта на базе МСП-М.**

Запуск блока пульта оператора выполняется автоматически при включении электропитания. Перезапуск блока пульта оператора может быть произведен нажатием и удержанием кнопки «Сброс» на лицевой панели модуля МСП-М или из окна программы блока, для этого нужно последовательно нажать комбинацию клавиш <ALT+S> и <ENTER>.

> ВНИМАНИЕ  $...$ ПЕРЕЗАПУСК ПУЛЬТА АТС ! ESC - OTMEHA, ENTER - BBOA

# **3. ВЫПОЛНЕНИЕ ПРОГРАММЫ**

# **3.1. СТАНДАРТНЫЙ ПУЛЬТ**

После запуска Стандартного ПУЛЬТА на окне программы дополнительного пульта или «Консоль АТС» появляется изображение, показанное на рис.1.

| [Блок пульта оператора] - Управление (2) - Консоль ATC                                                        |                                                                                                    |                                                                                                    | $ \Box$ $\times$                                  |                        |
|----------------------------------------------------------------------------------------------------|----------------------------------------------------------------------------------------------------|----------------------------------------------------------------------------------------------------|---------------------------------------------------|------------------------|
| Файл.<br>Вид<br>Правка                                                                                        | Помощь                                                                                                    |                                                                                                    |                                                   |                        |
| $rac{0101}{1010}$<br>ê<br>н<br>₽<br>◈                                                                         | ଙ୍<br>$\sqrt{2}$                                                                                                    |                                                                                                    |                                                   |                        |
|                                                                                                    | <b>СПЕЦИАЛЬНЫЕ</b>                                                                                                    | <b>ИНФОРМАЦИОННЫЕ</b>                                                                                                    | КАНАЛЫ                                            |                        |
|                                                                                                    | PABOTA<br>NPOTPAMMA<br><u>NPOTPAMMA</u><br><b>MPOTPAMMA</b>                                                                                                    | Perota<br>Com<br>Com <sup>a</sup> 1                                                                                                    | <b>ОТКЛЮЧЕН</b><br>Ethernet<br>пума<br>Ethernet 1 |                        |
|                                                                                                    | равота<br>M:0:<br>M:0:                                                                                                    | <b>ОТКЛЮЧЕН</b><br><b>COM</b><br>пума<br>COM 2                                                                                                    | OTKANYEH<br>none.                                 |                        |
|                                                                                                    |                                                                                                    | СТАНЦИОННЫЕ ИНФОРМАЦИОННЫЕ                                                                                                    | КАНАЛЫ                                            |                        |
| РАБОТА<br>МОД. 004/005<br>ПУМА<br>БЛОК 003/1!<br>003/15                                                       | <b>ОТКЛЮЧЕН</b>                                                                                                    | <b>ОТКЛЮЧЕН</b>                                                                                                    | <b>ОТКЛЮЧЕН</b>                                   | <b>ОТКЛЮЧЕН</b>        |
| <b>ОТКЛЮЧЕН</b>                                                                                               | <b>ОТКЛЮЧЕН</b>                                                                                                    | <b>ОТКЛЮЧЕН</b>                                                                                                    | <b>ОТКЛЮЧЕН</b>                                   | <b>ОТКЛЮЧЕН</b>        |
| Тарификационных пакетов:                                                                                      | 0000<br>Количество звонков с пульта:                                                                                                    | 0000                                                                                                    |                                                   | - СПРАВКА<br>F1        |
| PAB.KAH<br>4<br><b>HATPY3KA</b><br>438                                                                        | іикм<br><b>ФИЛЬТР</b><br>откл<br><b><i>AACTOT</i></b>                                                                                                    | 1 2 3 <br>4                                                                                                    | ЦK<br>÷                                           | $903 =$ КАНАЛ<br>$- E$ |
| M. O. <b>PABOTA</b><br>N NAKETA 126<br>HATPYAKA <b>10</b><br>88888<br>ААМ-АУТ<br>HET B.N.<br><b>OW. NAKET</b> | ВНЕШНИЙ И.П.<br><b>BRANCE</b><br>SELLINGE<br><b>HARRY AND PEACH</b><br>HARRY AND HARRY<br>HARRY AND HARRY AND HARRY AND HARRY AND HARRY AND HARRY AND HARRY AND HARRY AND HARRY AND HARRY AND HARRY AND T<br>HARRY AND HARRY AND HARRY AND HARRY AND HARRY AND HARRY AND HARRY AND HARRY<br><b>BATAPEA</b><br><b>ALCOHOL: NO 8</b> | нвп<br>$\begin{array}{c} \n 0 \\ \n 0 \\ \n 0 \\ \n 0 \\ \n 0\n \end{array}$<br>$\begin{bmatrix} 0 \\ 1 \\ 2 \\ 3 \end{bmatrix}$<br>O<br>ינ<br>גא<br>07%29i1 |                                                   |                        |
| <b>MOGEM</b><br>ФАПЧ<br>TEK 9434 7FFK<br>KOQ UAN 8920h<br><b>ROA</b> UAD 8920<br>U.S.03.9910a                 | <b>UCT</b><br>DHIGHHAR<br><b>Barota</b><br><u>uni</u><br><b>CAPATOB</b>                                                                                                    | <b>BPEMA:</b><br>11:38:22                                                                                                    | н<br>$A$ $T$<br>п<br>$\Omega$                     | -C                     |
| Ready                                                                                                    |                                                                                                    | Сервер IP: 172.16.0.41                                                                                                    | Связь с сервером: ОК                              |                        |

Рис. 1. Окно стандартного блока пульта оператора.

Функционально экран делится на несколько частей:

- Индикация специальных информационных каналов;
- Индикация станционных информационных каналов;
- Индикация работы блока.

# **3.1.1. Общее описание информационных каналов**

Информационные каналы характеризуются четырьмя параметрами:

С – состояние информационного канала;

Информационный канал может находиться в четырех различных состояниях:

- o Отключен в данном состоянии индикатор информационного канала окрашивается в синий цвет, а сам информационный канал не используется.
- o Нет приема в данном состоянии индикатор информационного канала окрашивается в красный цвет, это означает, что программа пульта оператора по данному каналу не получает никакой информации от противоположной стороны;
- o Нет синхро в данном состоянии индикатор информационного канала окрашивается в желтый цвет, это означает, что программа пульта оператора по данному каналу получает информацию, но программа не может синхронизироваться с противоположной стороной;
- o Работа в данном состоянии индикатор информационного канала окрашивается в зеленый цвет, это означает, что программа пульта оператора связалась по данному каналу с противоположной стороной;
- Д драйвер информационного канала;

Информационный канал может обслуживаться шестью типами драйверов:

- o Программа канал обслуживается самой программой блока пульта оператора;
- o М.О. канал обслуживается драйвером межпроцессорного обмена;
- o COM канал обслуживается драйвером COM порта;
- o Ethernet канал обслуживается драйвером Ethernet порта;
- o Модем …\... канал обслуживается драйвером модема блока пульта оператора, в данном случае также указывается свой и чужой рабочие номера;
- o ИКМ канал обслуживается драйвером ИКМ.
- $\Pi$  протокол, по которому работает информационный канал;

Каждый канал может работать по одному из трех видов протокола:

- o Программа;
- o Межпроцессорный обмен;
- $\circ$  TYMA
- О объект, с которым работает информационный канал.

## **3.1.2. Специальные информационные каналы**

Специальные информационные каналы – это каналы, которые используются самой программой блока пульта оператора для служебных целей и создаются автоматически при запуске программы. В программе используются шесть специальных информационных каналов:

- Программа;
- Межпроцессорный обмен;
- COM1 и COM2;
- Ethernet $1$  пока не используется;
- Канал ЦТО.

#### **3.1.3. Станционные информационные каналы**

Блок пульта оператора поддерживает до десяти станционных информационных каналов, т.е. обеспечивает одновременное управление десятью станционными блоками. Данные каналы служат для управления блоками центральных коммутаторов и периферийными блоками АТС. Станционные каналы делятся на коммутируемые каналы и постоянно проключенные каналы.

- Коммутируемые станционные каналы создаются и освобождаются программой по мере поступления запросов на управление или отмену управления станционным блоком от программы «Центр управления АТС» (см. руководство оператора по программе «Центр управления АТС»). Коммутируемые каналы используются для доступа к станционным блокам через каналы передачи, поддерживающие фирменный межпроцессорный протокол обмена (МО или МСО).
- Постоянно-проключенные каналы создаются программой ПУЛЬТ ОПЕРАТОРА при запуске на основании информации хранящейся в энергонезависимой памяти БЛОКА ПУЛЬТ ОПЕРАТОРА (см. далее п.3.1.5). Через постоянно-проключенный канал можно управлять только одним, конкретно указанным блоком АТС. Как правило, это удалённый блок, доступ к которому возможем только через стандартные системы передач. Постоянно проключенные каналы существуют не зависимо от того управляется связанный с ними блок в настоящий момент или нет.

#### **3.1.4. Управление блоками АТС**

Управление блоками АТС происходит с помощью программ «Центр управления АТС» и «Консоль АТС». Операторы имеют возможность управлять до 10 блоками станции

одновременно. Более подробное описание операций по управлению станцией см. в руководствах оператора по программам «Центр управления АТС» и «Консоль АТС».

# **3.1.5. Дополнительные функции пульта АТС**

Для управления конфигурацией блока ПУЛЬТ, необходимо, находясь в основном меню пользователя, нажать клавишу «F1», после чего, на экране появится меню (см. рис.2).

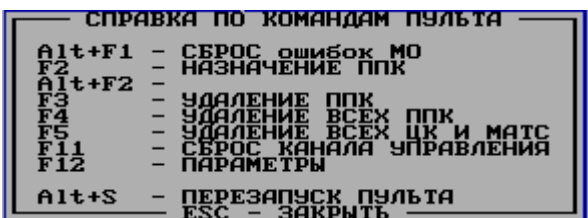

Рис. 2 Справочное окно.

- **Клавиша «ALT+F1» -** Сброс ошибок МО.
- **Клавиша «F2»/«ALT+F2»** создает ППК на модем /ИКМ (См. рис 3). Оператор должен ввести номер тайм-слота (обязательно две цифры !) на модеме/ИКМ пульта АТС и номер ЦК или МАТС (обязательно две цифры !) которыми необходимо управлять. ППК предварительно должен быть проключен средствами блока центрального коммутатора до модема блока пульт АТС, причём именно на тот тайм-слот, номер которого был введён в окне создания ППК. Номер тайм-слота должен быть от 04 до 99. Тайм-слот, назначаемый ППК на ИКМ должен быть проключен через АТС до управляемой станции, в момент назначения не должен использоваться коммутируемыми каналами управления, поэтому перед назначением ППК желательно закрыть все программы «Консоль АТС» на всех компьютерах АТС.

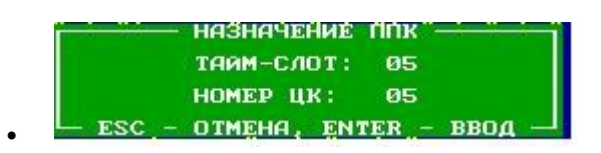

- Рис. 3 Назначение ППК
- **«F3» удаление ППК**. (См.рис.4 ) Оператор должен ввести номер тайм-слота удаляемого ППК, и номер блока ЦК или МАТС, управляемого через этот ППК, так, как описано в предыдущем параграфе.

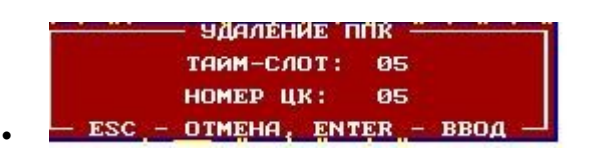

Рис. 4 Удаление ППК.

• **«F4» удаление всех ППК** - (См. рис 5). Этой функцией следует воспользоваться, если возникнут проблемы с назначением или удалением ППК. Такие проблемы могут возникнуть при некорректной замене оборудования или программного обеспечения блока пульт АТС.

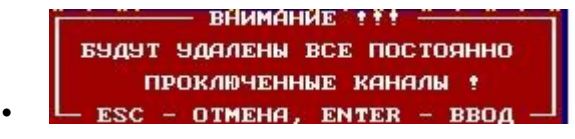

Рис. 5 Улаление всех ППК.

• **«F5» удаление всех ЦК и МАТС** (См. рис 6) позволяет очистить схему АТС, отображаемую программой «Центр Управления АТС», и хранящуюся в энергонезависимой памяти пульта АТС. Этой клавишей следует обязательно воспользоваться после очистки конфигурации пульта АТС с помощью программы Dop Pult Win.

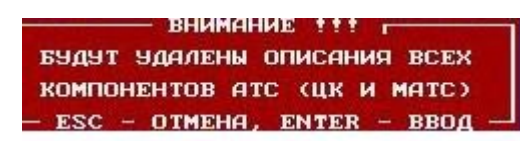

- Рис. 6 Предупреждение об удалении всех компонентов АТС.
- **«F11» сброс канала управления** (См. рис 7.) используется для сброса «зависших» каналов управления, за исключением каналов ППК . При этом оператор должен ввести число от 0 до 9, являющееся порядковым номером «станционного информационного канала», который не освободился в процессе работы автоматически.

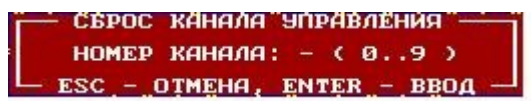

- Рис. 7 Предупреждение о сбросе канала управления**.**
- **«F12» параметры** (см. рис.8) открывает окно настроек блока пульт АТС:
	- 1) Синхронизация –позволяет установить источник синхронизации от модема (в составе большой станции с ЦК) или от ИКМ при отсутствии ЦК.
	- 2) ИКМ- включение/отключение потока;

•

•

3) "Тарификация» - не используется.

12

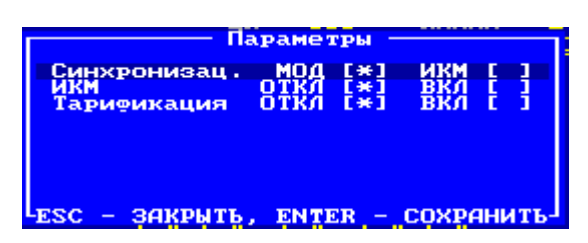

Рис. 8 Настройка параметров блока пульт АТС.

- **«ALT+ S»** перезапуск блока пульта .
- **«ALT+ F1»** сброс ошибок МО.

# **3.2. МНОГОКАНАЛЬНЫЙ ПУЛЬТ.**

После запуска ПУЛЬТА на окне программы дополнительного пульта или «Консоль АТС» появляется изображение, показанное на рис 9.

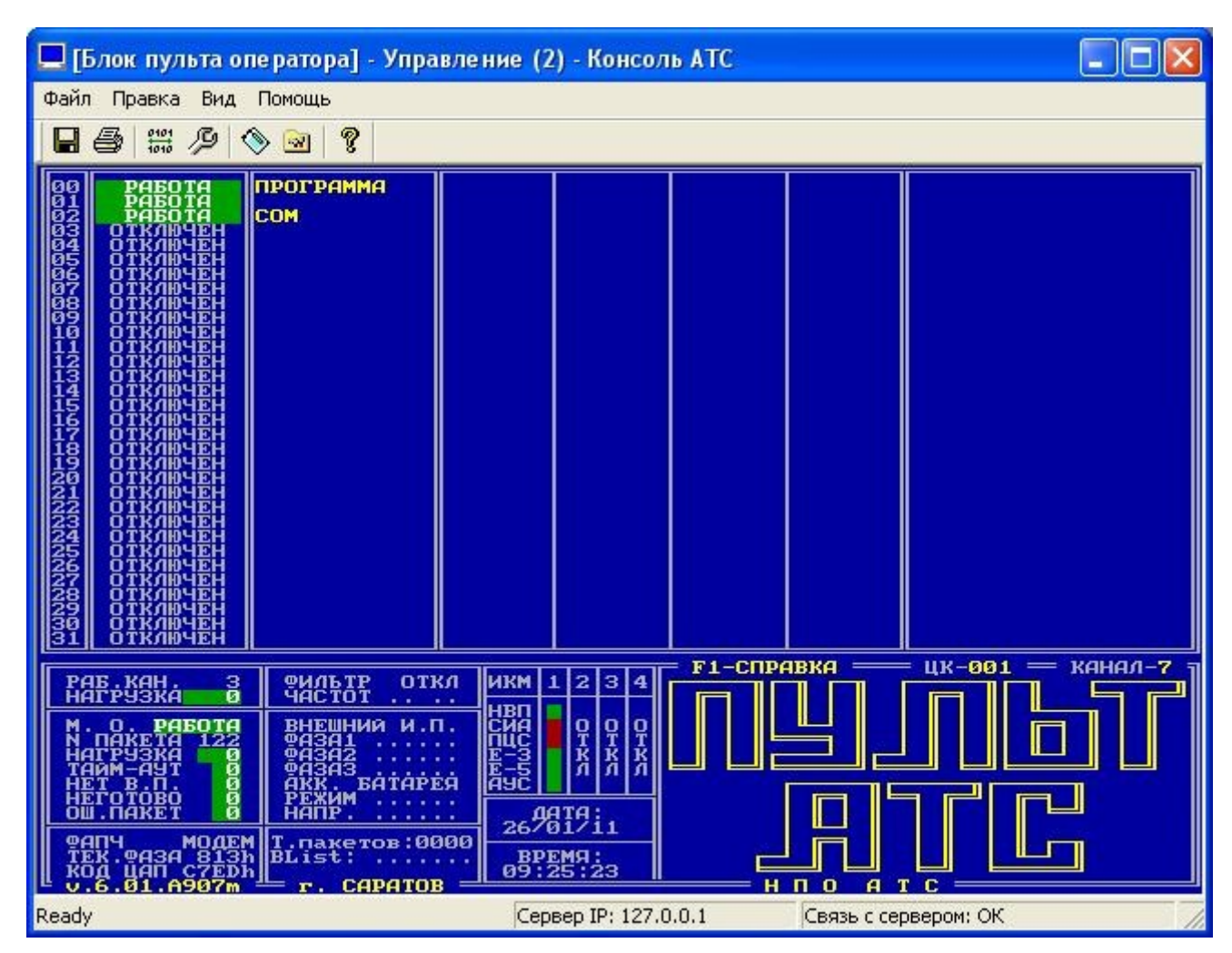

Рис. 9 Окно многоканального блока пульта оператора

Функционально экран делится на несколько частей:

- Индикация специальных информационных каналов;
- Индикация станционных информационных каналов;
- Индикация работы блока.

#### **3.2.1. Общее описание информационных каналов**

Аналогично п. 3.1.1.

#### **3.2.2. Специальные информационные каналы.**

Аналогично п. 3.1.2.

#### **3.2.3. Станционные информационные каналы**

Блок пульта оператора поддерживает до 29 станционных информационных каналов. Данные каналы служат для управления блоками центральных коммутаторов, периферийными блоками АТС и блоками Малых АТС. Описание индикации и видов данных каналов приведено выше. Для того чтобы получить или отменить управление блоком центрального коммутатора или периферийным блоком необходимо назначить информационный канал на данный блок, через программу «Центр управления АТС» (коммутируемые каналы) (см. руководство оператора по программе «Центр управления АТС») или программу «Консоль АТС» (постоянно проключенные каналы) (см. руководство оператора по программе «Консоль АТС»).

#### **3.2.4. Управление блоками АТС**

Управление блоками АТС происходит с помощью программ «Центр управления АТС» и «Консоль АТС» через назначенные станционные информационные каналы. Операторы имеют возможность управлять до 16 блоками станции одновременно (реально ограничено возможностями видеокарты ПК). Более подробное описание операций по управлению станцией см. в руководствах оператора по программам «Центр управления АТС» и «Консоль АТС».

## **3.2.5. Дополнительные возможности пульта АТС.**

Для управления конфигурацией блока ПУЛЬТ, необходимо, находясь в основном меню пользователя, нажать клавишу «F1», после чего, на экране появится меню (см.рис 10).

|                               | — СПРАВКА ПО КОМАНДАМ ПУЛЬТА                            |
|-------------------------------|---------------------------------------------------------|
| AI <sub>t</sub>               | MO<br>СБРОС ошибок<br>НАЗНАЧ, ППК                       |
| $F2$ /Alt+F2<br>$F3/A1t+F3 -$ | <b>МОД/ИКМ</b><br>Ha<br>мод⁄икм<br>ппк<br>УДАЛЕН.<br>на |
| F 4<br>F 5                    | ЯДАЛЕНИЕ ВСЕХ<br>MATC<br>УДАЛЕНИЕ ВСЕХ ЦК И             |
| FB<br>а на                    | БЛИЖНИЙ ЗАВОРОТ ИКМ<br>ПАРАМЕТРЫ                        |
| Alt+W                         | СБРОС КАНАЛА УПРАВЛЕНИЯ<br>СОХРАНЕНИЕ КОНФИГУРАЦИИ      |
| $A1t+S$                       | ПЕРЕЗАПУСК ПУЛЬТА                                       |
|                               |                                                         |

Рис. 10 Справочное окно**.**

- **«ALT+F1» -** сброс ошибок МО.
- **Клавиша «F2»/«ALT+F2»** создает ППК на модем /ИКМ (См.рис 11).

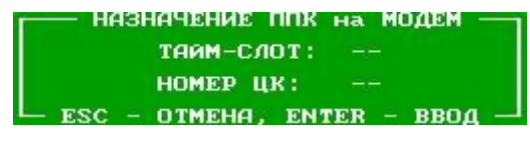

Рис. 11 Назначение ППК.

Оператор должен ввести номер тайм-слота (обязательно две цифры !) на модеме/ИКМ пульта АТС и номер ЦК или МАТС (обязательно две цифры !) которыми необходимо управлять. ППК предварительно должен быть проключен средствами блока центрального коммутатора до модема блока пульт АТС, причём именно на тот тайм-слот, номер которого был введён в окне создания ППК. Номер тайм-слота должен быть от 04 до 99. Тайм-слот, назначаемый ППК на ИКМ должен быть проключен через АТС до управляемой станции , в момент назначения не должен использоваться коммутируемыми каналами управления, поэтому перед назначением ППК желательно закрыть все программы «Консоль АТС» на всех компьютерах АТС.

• **«F3» удаление ППК**. (См..рис 12) Оператор должен ввести номер тайм-слота удаляемого ППК, и номер блока ЦК или МАТС, управляемого через этот ППК, так, как описано в предыдущем параграфе.

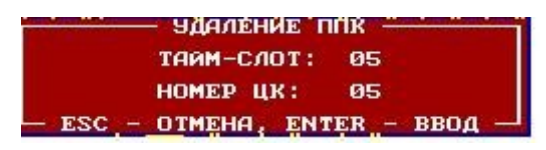

Рис. 12 Удаление ППК.

• **«F4» удаление всех ППК** - (См. рис 13). Этой функцией следует воспользоваться, если возникнут проблемы с назначением или удалением ППК. Такие проблемы могут возникнуть при некорректной замене оборудования или программного обеспечения блока пульт АТС.

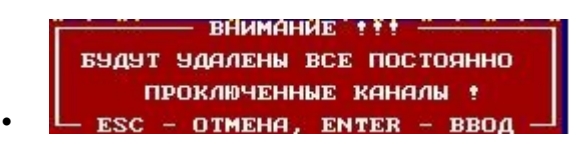

• Рис. 13 Удаление всех ППК.

• **«F5» удаление всех ЦК и МАТС** (См.рис 14) позволяет очистить схему АТС, отображаемую программой «Центр Управления АТС», и хранящуюся в энергонезависимой памяти пульта АТС. Этой клавишей следует обязательно воспользоваться после очистки конфигурации пульта АТС с помощью программы Dop Pult Win.

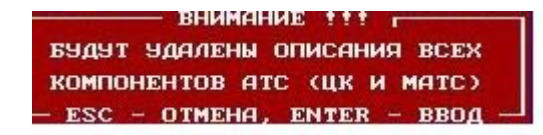

- Рис. 14 Предупреждение об удалении всех компанентов АТС.
- «**F8» устанавливает ближний «заворот» на ИКМ**;

•

• **«F10» параметры блока** (см.рис 15).

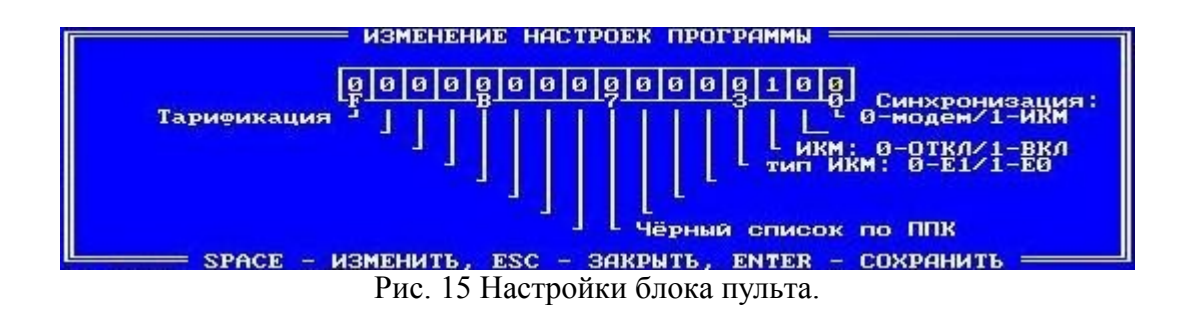

- 1) Синхронизация –позволяет установить источник синхронизации от модема (в составе большой станции с ЦК) или от ИКМ при отсутствии ЦК.
- 2) ИКМ- включение/отключение потока;
- 3) Тип ИКМ позволяет выбрать тип ИКМ E1/E0;
- 4) "Чёрный список" включение ограничения связи абонентов.
- 5) "Тарификация» после перезагрузки блока начинается сбор конфигурации МАТС.

• **«F11» сброс канала управления** используется для сброса «зависших» каналов управления, за исключением каналов ППК. При этом оператор должен ввести число от 03 до 31, являющееся порядковым номером «станционного информационного канала», который не освободился в процессе работы автоматически.

**Клавиша «ALT+ W»** сохраняет текущую конфигурацию блока пульта.

**Клавиша «ALT+ S»** открывает окно перезапуска блока пульта.

#### **3.3. СООБЩЕНИЯ ВЫДАВАЕМЫЕ БЛОКОМ ПУЛЬТА ОПЕРАТОРА**

Ошибки, возникающие при установке каналов ЦТО

- 0 установка ЦТО
- 1 канал перехвачен у низкого приоритета
- 2 канал снят по запросу пульта
- 3 канал снят из-за перехвата высоким приоритетом
- 4 канал снят АТС
- 5 нет маршрута к указанному блоку
- 6 перегрузка коммутатора
- 7 ошибка МО
- 8 разрыв МО
- 9 блок занят равным или высшим приоритетом
- 10 несуществующий пароль
- Ошибки, возникающие при измерении абонентских линий
- 20 некорректный № ЦК
- 21 некорректный № линии
- 22 некорректный тип линии
- 23 № (линия) неверен
- 24 измеритель занят
- 25 на плате короткое замыкание
- 26 линия замкнута
- 27 ППК
- 28 занято
- 29 ранее не было полного измерения
- 30 шлейф не замкнут
- 31 некорректный № телефона

- 32 несуществующий номер телефона
- 33 тайм-аут на приёме ...
- 34 тайм-аут на приёме ...
- 35 тайм-аут на приёме ...

#### Коды ошибок передаваемых по ПУМЕ

- 60 получен неверный пароль
- 61 информационный канал занят низким приоритетом
- 62 управление перехвачено высоким приоритетом, включён просмотр
- 63 в управлении отказано, включён просмотр
- 64 управление возвращено
- 65 перегрузка информационного канала из-за изменения прав доступа
- 66 переполнение входного буфера МО
- 67 нулевая длина 0 в команде МО
- 68 выход не на цифровую линию
- 69 ответ от не цифрового абонента
- 70 удалённый канал установлен

Коды ошибок при работе с конфигурацией

- 71 клиент не управляет пультом: доступ к конфигурации запрещён
- 72 недопустимый номер компонента ЦУ
- 73 недопустимая длина имени компонента
- 74 недопустимая длина подсказки для компонента
- 75 недопустимый номер информационного канала
- 76 недопустимый номер задания
- 77 недопустимый номер ППК

Коды ошибок при работе с ППК

- 78 нет свободных информационных каналов
- 79 тайм-слот занят другим каналом
- 80 нет платы ИКМ
- 81 неверно назначен ППК (ни на модем, ни на ИКМ)
- 82 неверно назначен тайм-слот
- 83 информационный канал не связан с ППК

84 - неверно указан № информационного канала

Коды ошибок при работе с FLASH

- 85 FLASH занят
- 86 неверные параметры при запуске FLASH
- 87 запрошенных данных нет во FLASH
- 88 нет задания FLASH
- 89 ошибка записи во FLASH
- 90 тайм-аут при чтении сектора из FLASH
- 91 тайм-аут при записи сектора во FLASH

Коды ошибок при исходящей работе с удалённой станцией

- 92 исходящий удалённый канал уже существует
- 93 исходящий канал: занятие линии не может быть выполнено
- 94 исходящий канал: тайм-аут на подтверждении занятия
- 95 исходящий канал: тайм-аут на ожидании реакции удалённой стороны
- 96 исходящий канал: тайм-аут на ожидании ответа удалённой стороны

Коды ошибок при входящей работе с удалённой станцией

- 97 исходящий удалённый канал уже существует
- Коды ошибок, обнаруживаемых при создании, обработке и удалении заданий ==
- 98 список заданий полон (нельзя запустить новое задание)
- 98 нет свободного своего рабочего номера
- 99 МО не принял запрос на проключение ЦТО
- 100 не получена 191-ая (в ответ на 190-ую)
- 101 не получена 192-ая (в ответ на 196-ую)
- 102 нет подтверждения разъединения ЦТО от МО
- 103 МО не принял 196-ую команду
- 104 нет указателя на информационный канал
- 105 нет взаимной ссылки задания и информационного канала
- 106 канал не принял запрос
- 107 тайм-аут на ответе канала

Коды ошибок, обнаруживаемых при работе с информационными каналами

- 108 неверный пароль в запросе управления
- 109 нет свободного слота под новый канал управления
- 110 клиент уже находится в очереди управления
- 111 ошибка в очереди прав клиентов
- 112 нет свободного информационного канала для нового ЦТО
- 113 запрет управления: информационный канал свободен
- 114 запрет управления: клиент не найден
- 115 запрет управления: указанный блок не найден
- 116 нет свободного слота для подключения нового сервера
- 117 отключение сервера: сервер не был подключен
- 118 получено разъединение от МО
- 119 получен отбой от МО

# ПРИЛОЖЕНИЕ 1

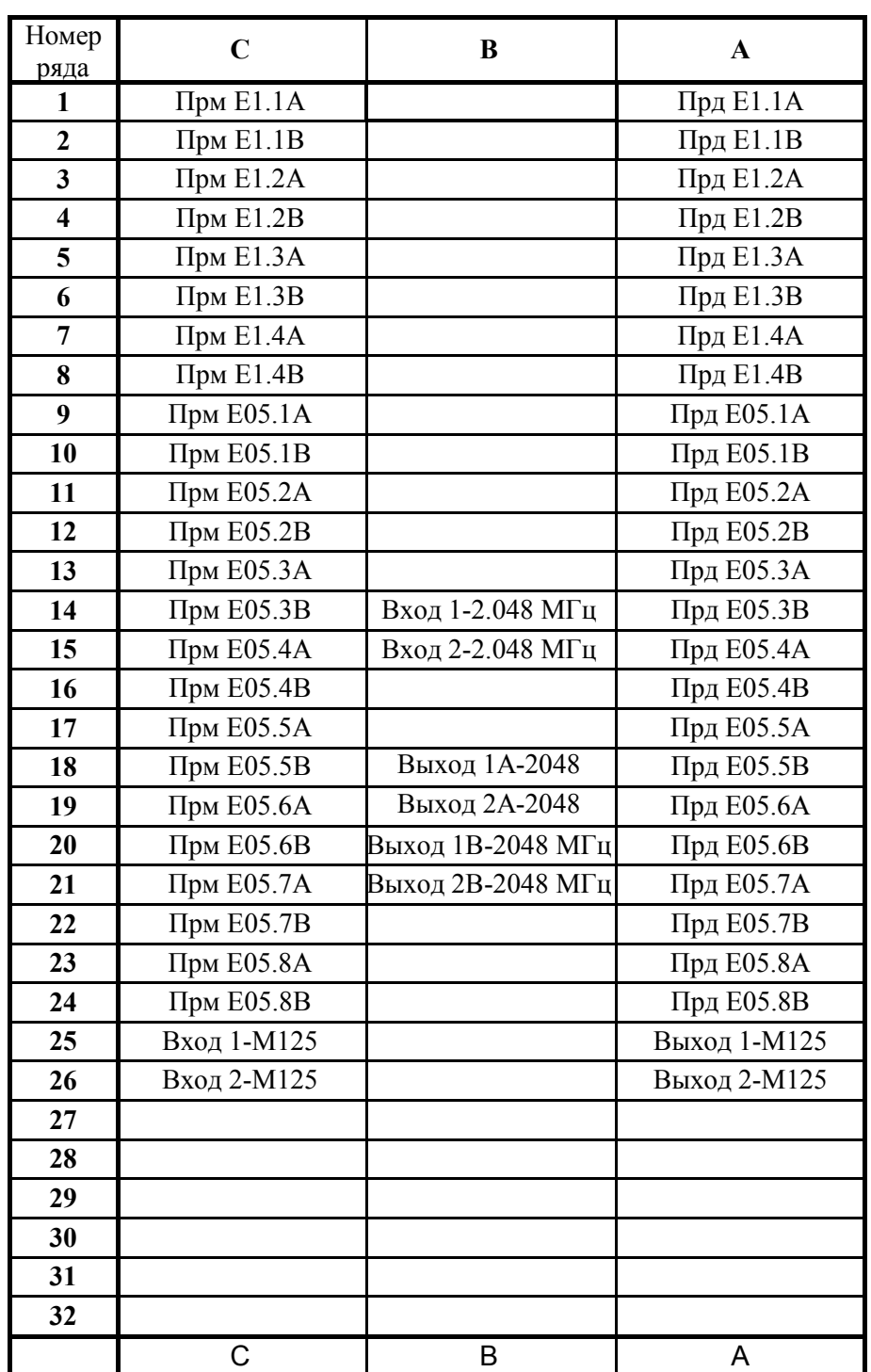

Таблица цоколевки разъема линий ИКМ (со стороны накрутки).

где:

Прм Е05 - Прием ИКМ-15; Прд Е05 - Передача ИКМ-15;

Прм E1 - Прием ИКМ-30; Прд E1 - Передача ИКМ-30;

## ПРИЛОЖЕНИЕ 2

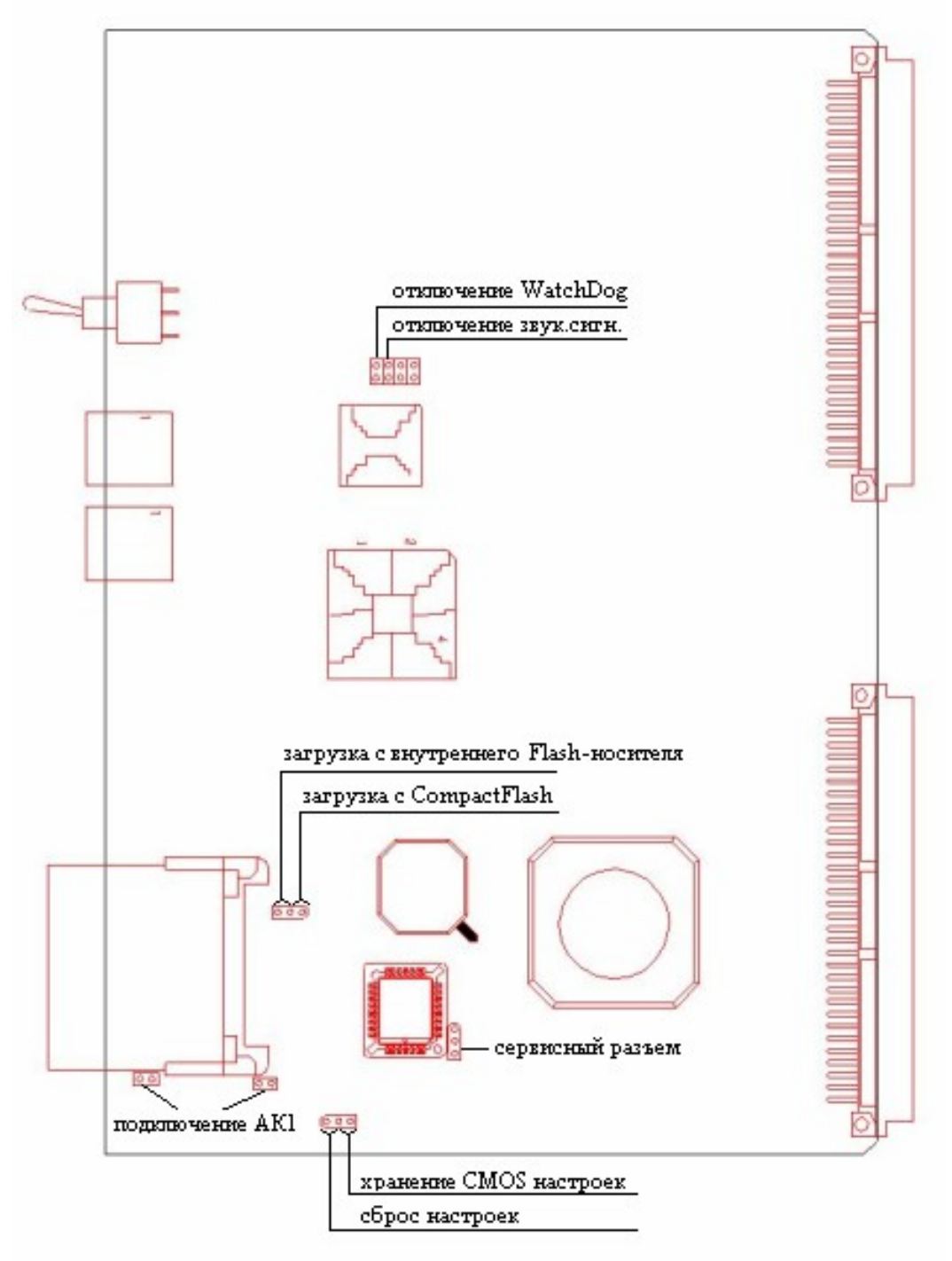

Расположение перемычек на плате МСП-М

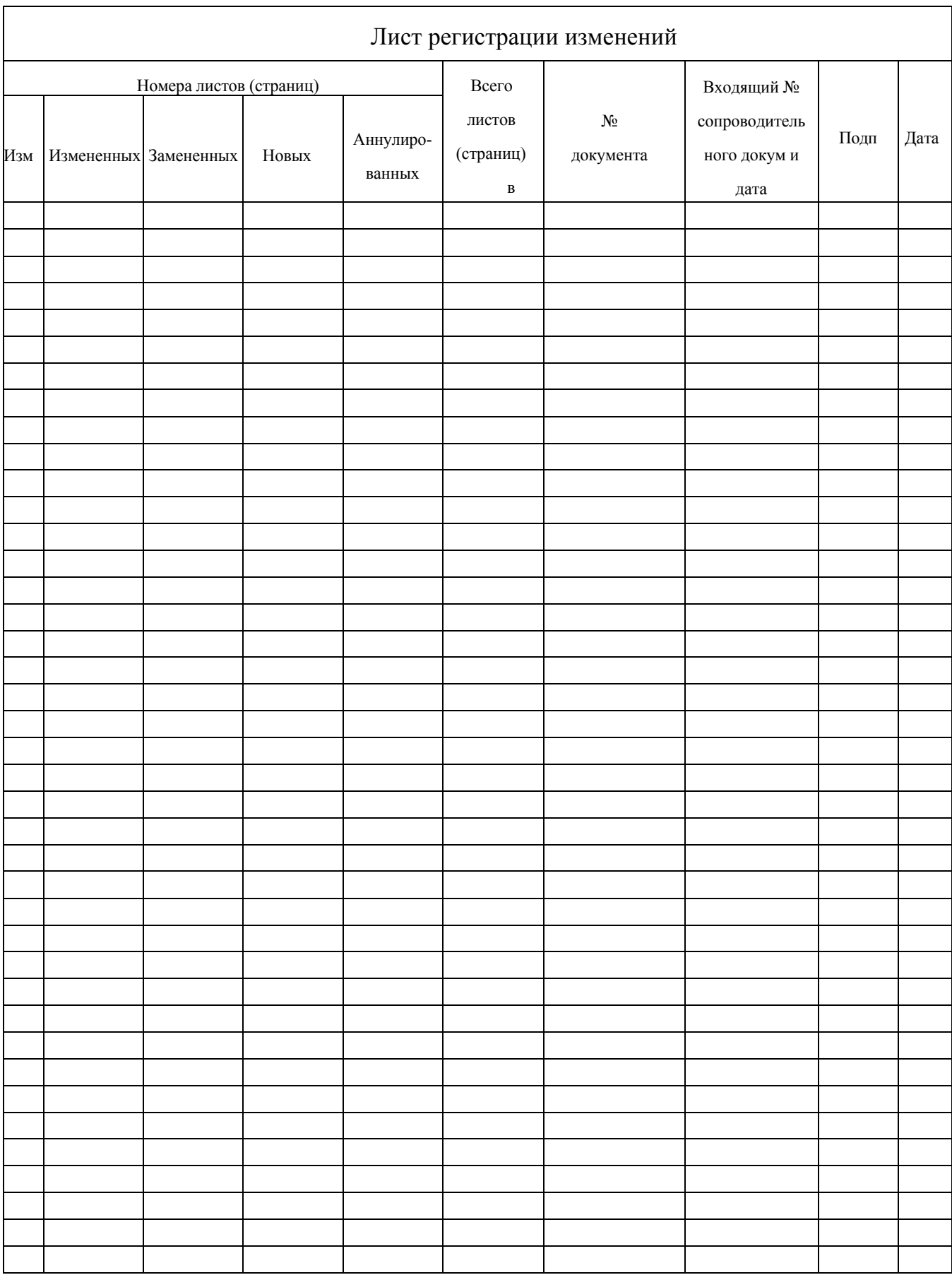